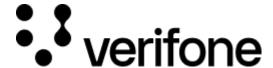

https://verifone.cloud/docs/online-payments/payment-actions/refunds

Updated: 22-Aug-2024

## **Refunds**

### **Overview**

Refund a payment that has previously been captured. A status of SALE\_SETTLED is needed before a payment can be refunded. Multiple refunds can be done on a single transaction until the original authorized amount has been refunded completely. You can perform a refund through the API or through Verifone Central.

Refunds can be matched or unmatched. Matched refunds are processed based on providing the identifiers to the original message. These would include the elements within the **related transaction** section of the transaction object. Unmatched refunds require a new transaction message with a payment instrument.

This documentation page refers to the matched refunds, where the original transaction id to refund is given.

# Refunding a transaction via the API

Send POST/transactions/{id}/refund.

Note the parameters:

- id (required) Original transaction id to refund.
- amount (required) string (Amount Simple Type)  $\leq$  32 characters ((-?[0-9]+)|(-?([0-9]+)?.+))\$

The value can be anything from:

- An integer. For currencies that are not typically fractional, such as JPY.
  - A three-place decimal fraction. For currencies that are subdivided into thousandths, such as TND.
  - o An eight-place decimal fraction. For currencies such as Bitcoin.
  - For the required number of decimal places for a currency code, see ISO 4217.
- reason The reason for the refund.

Request example:

POST 'https://qat1.test-gsc.vfims.com/oidc/api/v2/transactions/fc297400-ddbc-...\

```
{
    "amount":4400
}'
```

#### Response example:

```
{
    "status": "REFUNDED",
    "id": "d43ad789-9af3-4878-ba9d-9b7141deb532",
    "payment_provider_contract": "9d0e6331-7610-404e-a9cc-f1520d3cf148",
    "amount": 4400,
    "customer": "41437fbd-29f1-436e-a674-234d0d339740",
    "merchant_reference": "327515921647",
    "processor reference": "016153570198200",
    "arn":
"MjAyMjEwMzEwNTU3MjUcMjIxMDMxNTU3MjUcNjY3MjAzODYyNTExNjc2OTIwNDk1MxxJc0NyZWRpdA=
    "authorization code": "",
    "cvv_result": "0",
    "reason_code": "0000",
    "status_reason": "Approved",
    "rrn": "22103155725",
    "shopper_interaction": "ECOMMERCE",
    "stan": "55725",
    "reversal_status": "NONE",
    "additional_data": {
        "initiator_trace_id": "55725",
        "acquirer_response_code": "000"
}
```

The Refund API documentation can be found by accessing the Refund Payment API page.

## Refunding a transaction via Verifone Central

- 1. Log in to the portal and go to the **Orders/Transaction** page.
- 2. From the *Orders* view, select the **Transaction ID** from the drop-down menu and type the transaction ID in the search bar.
- 3. Click on the transaction and navigate to the **Actions** tab.
- 4. Enter the amount you want to refund and optionally a reason and click **Refund**.